Author: Marius Rusu

# Release Notes for Data Entry Workflow 10.0.37.12

Release Notes

# Table of Contents

| 1.  | Introd  | uction                                       | 4  |
|-----|---------|----------------------------------------------|----|
| 1.1 | Purpos  | se                                           | 4  |
| 1.2 | Audier  | nce                                          | 4  |
| 1.3 | Delive  | rables                                       | 4  |
| 1.4 |         | ct Release information                       |    |
| 2.  | What's  | s New                                        | 6  |
| 2.1 | Curren  | nt release                                   | 6  |
| 2.1 | Currer  | it release                                   |    |
|     | 2.1.1   | Added support for post actions.              | 6  |
|     | 2.1.2   | Delegation and reassignment                  | 8  |
|     | 2.1.3   | Indicator for records with pending workflows |    |
|     | 2.1.4   | Support of Grid Controls (Preview)           |    |
| 3.  | Bug Fix | xes                                          | 17 |
| 4.  | Comm    | non features                                 | 18 |
| 5.  | Known   | n Issues and limitations                     | 20 |
|     |         |                                              |    |

# **Document Information**

| Title              | Release Notes for Data Entry Workflow 10.0.37.12 |
|--------------------|--------------------------------------------------|
| Subtitle (Subject) | Release Notes                                    |
| Solution Suite     | DEW; Data Entry Workflow                         |
| Category           | Release Notes                                    |
| Author             | Marius Rusu                                      |
| Published Date     | 1/10/2024                                        |
| Status             | Final                                            |
| Comments           | [Comments]                                       |

#### © Copyright To-Increase 2024. All rights reserved.

The information in this document is subject to change without notice. No part of this document may be reproduced, stored or transmitted in any form or by any means, electronic or mechanical, for any purpose, without the express written permission of To-Increase B.V. To-Increase B.V. assumes no liability for any damages incurred, directly or indirectly, from any errors, omissions or discrepancies between the software and the information contained in this document.

# 1. Introduction

### 1.1 Purpose

This document highlights new features, bug fixes and improvements in this release of Data Entry Workflow (DEW) 10.0.37.12 from To-Increase B.V. This release is compatible with the version of Microsoft Dynamics 365 for Finance and Operations, 10.0.34 and higher.

## 1.2 Audience

This document is intended for new users of Data Entry Workflow partners and customers. Some knowledge of Dynamics 365 for Finance and Operations is assumed.

## 1.3 Deliverables

| Deliverable                 | Description                                                                                                    |
|-----------------------------|----------------------------------------------------------------------------------------------------|
| Solution package            | Data Entry Workflow is delivered as a Microsoft Dynamics Lifecycle Services (LCS) solution package.                                                                                                    |
| Software deployable package | Data Entry Workflow 10.0.37.12                                                                                                    |
| Release notes               | This document is provided with the Data Entry Workflow product deliverables.                                                                                                    |
| Implementation methodology  | The solution package contains a <i>Data Entry Workflow implementation methodology</i> that provides detailed step-by-step instructions on how to install, learn, and implement the solution.              |
| Getting started BPM library | The solution package includes a <i>Getting started with Data Entry Workflow</i> BPM library. This library contains several task guides that showcase some of the key capabilities of Data Entry Workflow. |
| Documentation BPM library   | We are working on the documentation for <i>Data Entry Workflow</i> . This is not published as BPM library on the moment of this release.                                                                  |
| Authentication assets       | A To-Increase security certificate is provided to allow trusted installation of the provided model files and ISV license files.                                                                           |

## 1.4 Product Release information

Data entry workflow 10.0.37.12 for Dynamics 365 Finance and Dynamics 365 Supply Chain Management (10.0) is built upon D365 version 10.0.34. Since Microsoft maintains a no breaking changes policy, the fact that this release is built on this version means that it can be applied to an environment running on D365

version 10.0.32 or any later version and the application should compile without any issues. However, as we have only functionally validated this version against D365 version 10.0.37, we recommend applying our TI product release on that MS version as well. If you deviate from this (and thus apply the release to a different version), we recommend performing a more thorough round of testing before applying the release to a production environment.

This is summarized in the following table.

?

| Release date<br>[TI-Product] | [TI-Version number] | Minimum required<br>D365 version | Validated against<br>D365 version | Compatible with D365 version |
|------------------------------|---------------------|----------------------------------|-----------------------------------|------------------------------|
| 6/10/2023                    | 10.0.36.11          | 10.0.33                          | 10.0.36                           | 10.0.33 and above            |
| 10/01/2025                   | 10.0.37.12          | 10.0.34                          | 10.0.37                           | 10.0.34 and above            |

In case of an Error, To-Increase may provide a Hotfix on a reasonable efforts basis in a way it considers appropriate in its discretion. To-Increase cannot be obliged to provide Hotfixes if Client has not deployed the latest Release or the Release second to the latest Release and/or is not using a supported version of Microsoft Dynamics.

To ensure our customers can fully leverage the latest enhancements, features, and quality improvements, we are committed to providing increased support by keeping them updated with the most recent releases. Our data indicates that customers on the latest version experience fewer issues and requests, demonstrate greater resilience, and effectively enhance their organizational efficiency.

More information about our latest available product versions, the latest validate GA-versions from Microsoft as well as the Minimum MS version required, please visit this page: <u>Knowledge Base - Support - To-Increase</u>

# 2. What's New

#### 2.1 Current release

#### 2.1.1 Added support for post actions.

Whenever a data entry workflow is completed, it is often the case that a specific action needs to be executed with the created record. Some common scenarios could be Posting a Trade agreement journal after it was created, Resetting the batch disposition code for a newly created batch, Open the customers form for a newly created customer etc.

To accommodate for these scenarios, we now have the options to define Post actions. On the workflow steps where the data is transferred to target tables (either by enabling the Transfer to Target flag or if the step is the last step in the workflow) we have a new Post actions tab page where actions can be added:

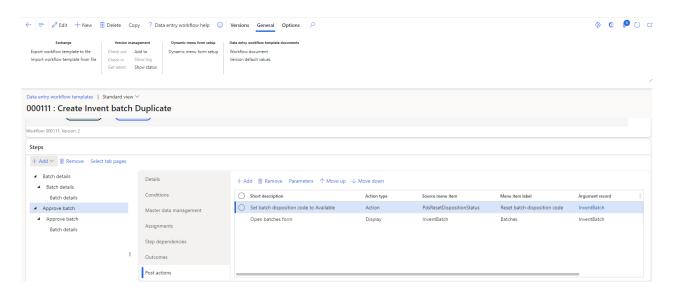

The setup for a post action depends upon the type of post action. It sometimes require some technical knowledge in order to configure it, but generally, a post action relates to a menu item that gets executed.

Therefore, we have 3 types of post actions:

- Display for running a form after a record has been created.
- Action For running a specific process after a record has been created.
- Output (not implemented yet) For running a specific report after a record has been created.

If the post action type is of type Action, then it is usually expected that various parameters need to be specified for a correct execution. These parameters can be defined in the Parameters section. These can be either process parameters (usually displayed in the first part of the process dialog) or Query parameters that can be defined to filter the records to be included in the process.

Each of these parameters can be mapped to either a fixed default value, or to a specific field of a record created/updated during the data entry workflow.

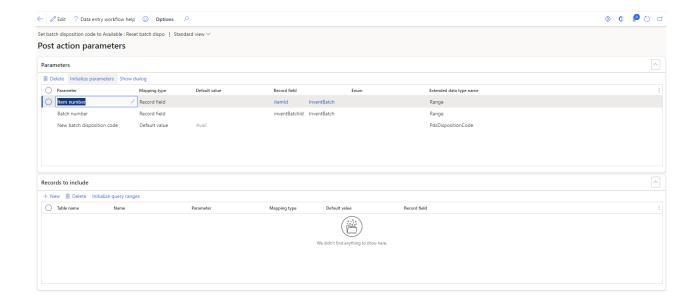

Once a workflow is completed and the post action executed, all logs will be visible in the Workflow execution details screen:

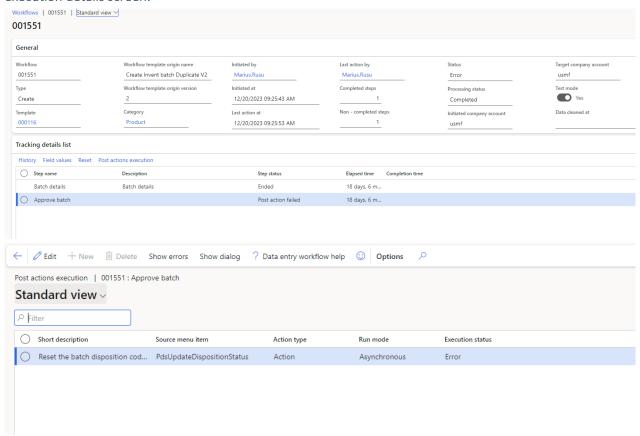

In case D365 is misconfigured and a post action fails because of that, we also added the option to re-run a post action from the Data entry workflow workspace:

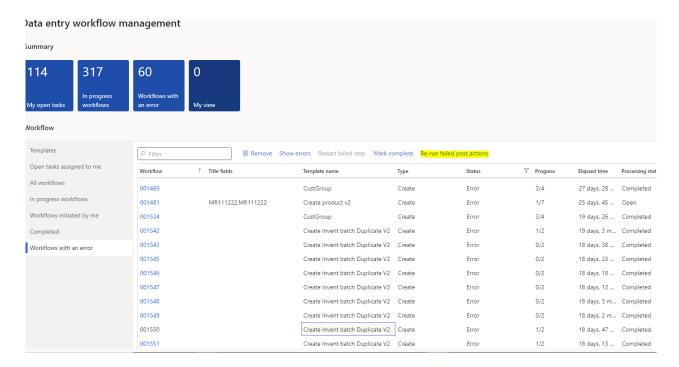

#### 2.1.2 Delegation and reassignment

Like standard workflows, we have now added support for Delegation and reassignment. Therefore, if a user plans to have some days off, he can schedule a delegation routine that will redirect all his future data entry workflow tasks to a different user.

To do that, a new setup section has been created.

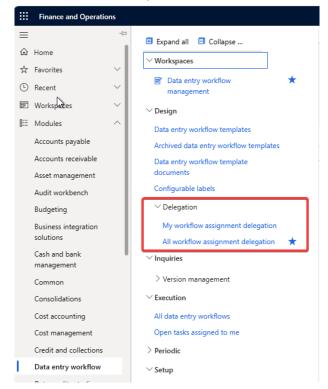

#### My workflow assignment delegation

The form shows delegations from or to current user. It allows to create delegation from current user. Form is available for DEW user.

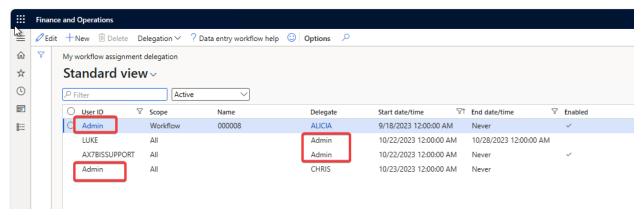

The record is available for modification and deletion only if it is not enabled.

Buttons 'To enable' and 'To disable' are available for DEW manager. The buttons support multi select.

There are three options for the scope of delegations:

- All delegate all workflows
- Category delegate workflow templates with the same category
- Workflow delegate only specified workflow template

Delegation will be applied only to new workflows and won't have influence on the existing.

#### All workflow assignment delegation

The form shows all delegations for all users. The form is available for DEW manager.

The filter is working similarly to the standard workflow delegation grid filter. The default value is 'Active'.

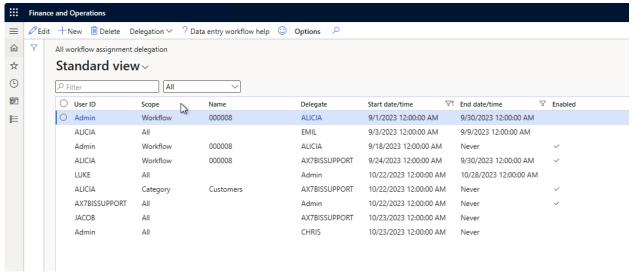

#### Delegation

When the workflow is started, the user assignment would consider the enabled delegation setup. If the assignment from the workflow template has enabled delegation for the current date, the workflow will be delegated to the related user.

The priorities for the scope are Workflow – Category – All.

It's possible to have several delegations (A->B->C). But loops are not allowed (A->B->C->B).

If the parameter is enabled, a new button is displayed during the workflow execution. The label of the button is based on the label of the field.

#### Reassignment

The Workflow form was changed. A new tab for the assignments was added.

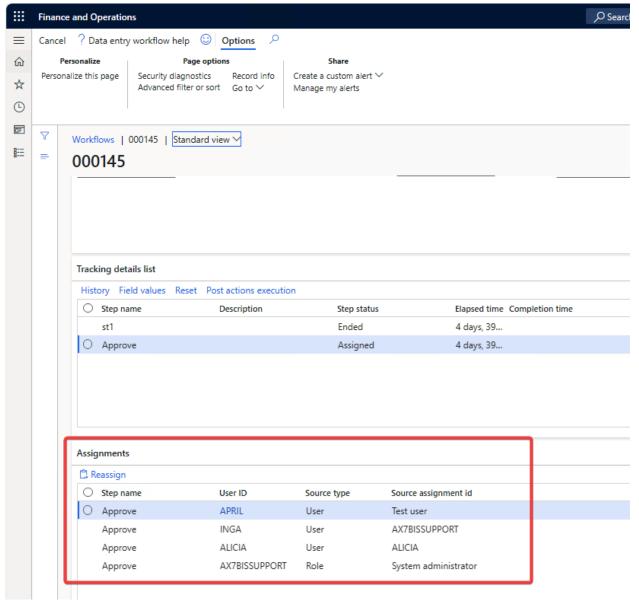

This tab shows all assignments for the active steps. The view of the form is similar to what we had on the 'View assignments' form. Now the 'View assignments' button is removed.

A new button Reassign was added. This button will allow reassigning the existing workflow task to another user.

Reassignment to the user who already has an assignment is not possible.

Delegation rule will work with reassignment as well.

Button support multi select for the record with the same User ID. The button is available for DEW manager.

A new dialog form was created.

In the dialog a target user could be specified together with the comment. A comment will be stored similarly to the existing delegation during the workflow execution.

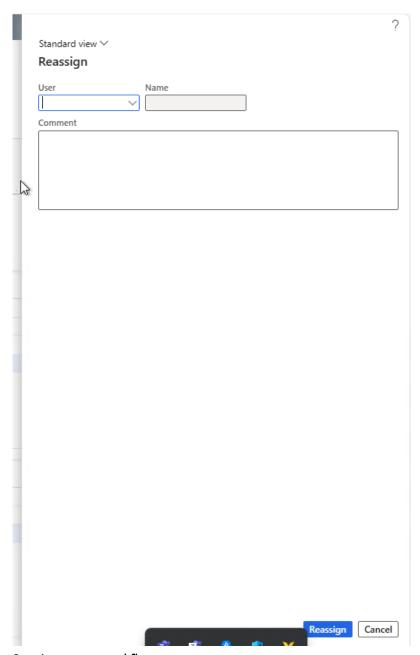

#### Starting a new workflow

The delegation also allows user to start the workflow. Delegated workflow will be visible in the lookup while initiating workflow.

If we have several delegations in a row with Scope=All (A->B->C), all the workflows for A and B users will be available for C. In case Scope is not set to 'All', only the specified workflow template or templates linked to the category will be available.

#### 2.1.3 Indicator for records with pending workflows

As workflows can be started for existing records, it is necessary to know if an existing record has a pending workflow as the same record cannot be edited by 2 different workflow instances at the same time.

To achieve this, we have introduced two new features:

- 1. Indicator an image or check box in the grid or field group to indicate that current record has a pending workflow.
- 2. Form part a new form part to show pending workflow instances for current record.

To enable a new functionality, two parameters were added to the DEW Dynamic menu form setup. Parameters are editable if data source name is not empty.

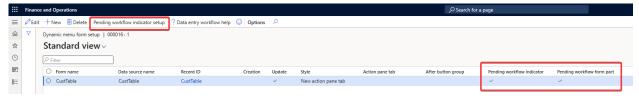

- Pending workflow indicator Display the indicator field on the form specified in the 'Form name' field for the current record from the data source specified in 'Data source name'.
- Pending workflow form part Display the form part on the form specified in the 'Form name' field. Use the current record from the data source specified in 'Data source name'.

To specify the exact location of the indicator, a new form called 'Pending workflow indicator setup' was introduced. The form is accessible from the Dynamic menu form setup form when 'Pending workflow indicator' is enabled.

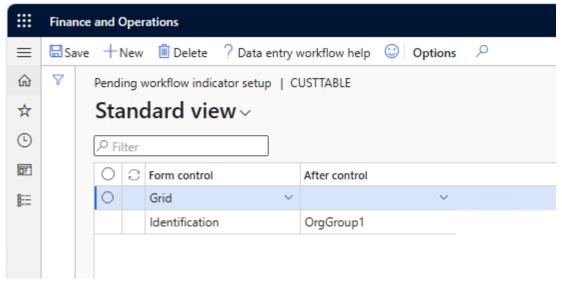

- Form control Select a grid or group control to add a field for the indicator showing if there is a pending data entry workflow active.
- After control Specify the position where to add the indicator. Leave the field empty if it should be in the first position.

When form is opening, the setup will be checked and new field and/or form part will be added. The workflows started in 'Test mode' are not considered. If indicator was added to the grid, an image will be show. If indicator was added to the field group, a check box will be show.

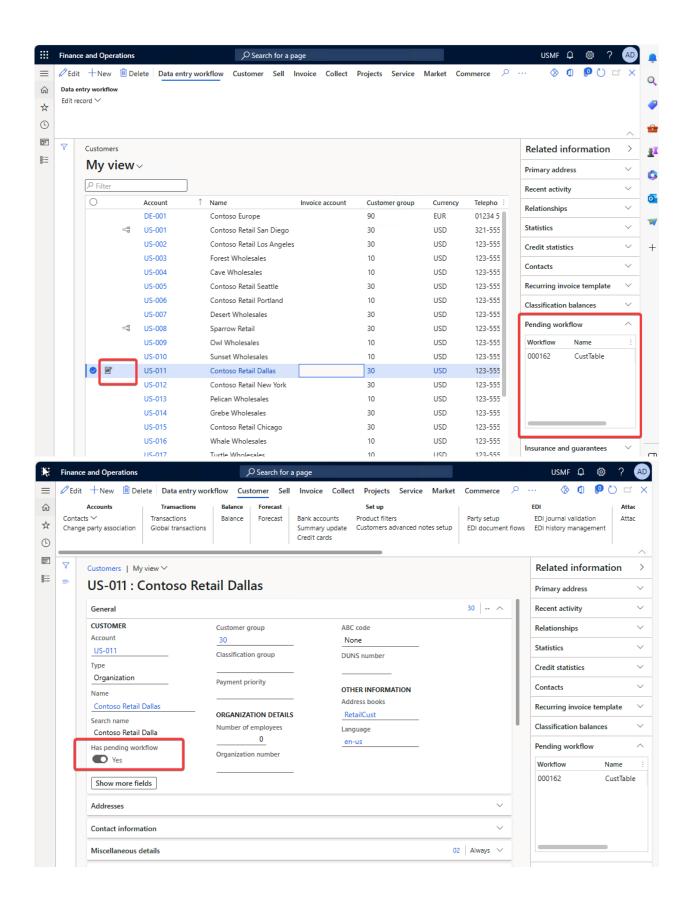

#### 2.1.4 Support of Grid Controls (Preview)

One of the important features that Data entry workflow was missing when creating a master data record is the ability to create multiple related records to that master record. For example, when creating a customer, defining multiple addresses or contact information needed a lot of setup. Also, when it comes to defining a product, there are several elements in the data structure (prices, batches, related products etc) that need to be defined.

To accommodate for these scenarios, we have now added support for grid control. Now, when defining the workflow, a field group can be configured to be displayed as a grid.

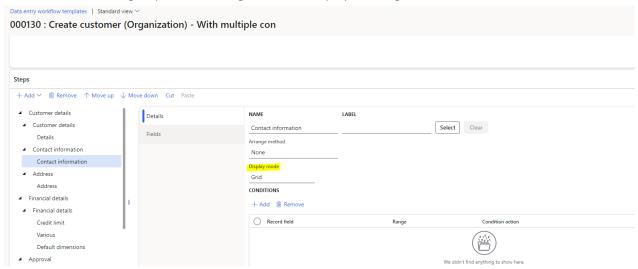

When displayed as a grid, the workflow will allow for multiple records to be created for the document that acts as a backing entity for the grid.

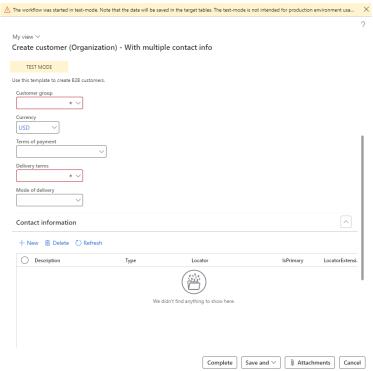

If a grid is present in a Data entry workflow step, then the data defined in those fields need approval, then the approval step will also have to contain those fields in a field group that is configured to be displayed as a grid.

As opposed to standard fields, when dealing with grid records, the approve/Change request actions happen at record level instead of field level.

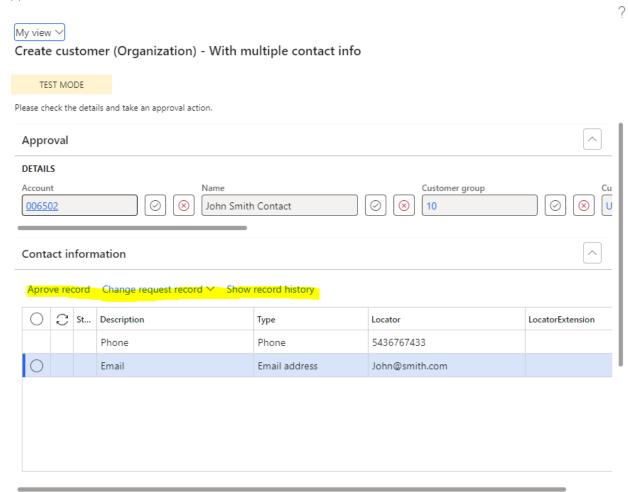

Because this is now released in Preview mode, there are a couple of limitations that need to be considered.

- 1. The fields included in a field group must come from the same document record. This is mainly because of the way the grid works with data sources. In our preview version, the grid can only have 1 data source that is dynamically generated based on a temporary table. We will add support for multiple joined data sources for a grid in future releases.
- 2. Because the wizard form is dynamically generated, we recommend that each field group that is displayed as a grid sits in its own tab page. This is because in addition to the grid, we are also adding an action pane with grid specific buttons.
- 3. Because the grid control needs a backing data source, we have created a limited list of temporary tables that can serve for this purpose. This means that in Preview mode, we will only support 10 different tables that can be configured for multiple record entry using grid control. If a table appears in 2 different workflows (e.g. LogisticsElectronicAddress for contact information appears on both Customer and vendor templates) then it will still count as 1 table.

| 4. | If a table is present in a grid, then we currently don't support creating multiple records in the related tables. One example would be adding Addresses in a grid. This is not supported yet as we also need multiple records in additional tables. |
|----|----------------------------------------------------------------------------------------------------|
|    |                                                                                                    |
|    |                                                                                                    |
|    |                                                                                                    |
|    |                                                                                                    |
|    |                                                                                                    |
|    |                                                                                                    |
|    |                                                                                                    |
|    |                                                                                                    |
|    |                                                                                                    |
|    |                                                                                                    |
|    |                                                                                                    |
|    |                                                                                                    |
|    |                                                                                                    |
|    |                                                                                                    |

# 3. Bug Fixes

#### Internal

- Staging data created from BIS integration is only written for fields that are present in the workflow template:
  - o Fix: Now all fields are written in the staging area if they are defined in a workflow document.
- BIS-DEW integration: Staging data is only created after the first step is created.
  - Fix: When a standard data entry workflow is started for editing a record, the staging data is created first and then the first step is created. Now the BIS-DEW integration follows the same order.
- BIS-DEW integration: Default values are not being considered if they are not provided in the source document.
  - o Fix: Updated logic to insert default values if fields are not in the workflow template
- Table browser button on workflow document record does not work.
  - o Fix: corrected behaviour to open table browser for the document record table.
- Select fields for approval not working correctly after implementing tab pages.
  - o Fix: Reworked Field selection screen to add either an entire tab page, an entire field group or individual fields based on the focused tree node in the workflow template design screen.
- DEW Updating contact information with a DEW template removes the existing data.
  - o Fix: Fixed the data entity
- Step assignment not working in case of organization assignments.
  - o Fix: Fixed the views involved in the assignment framework
- Sequence of the tab pages are not coming in correct way
  - o Fix: Updated the wizard handler to take the Tab page sequence into consideration
- Getting Object reference not set to an instance of an object error when no Action pane is specified in Dynamic form Setup.
  - o Fix: Added additional validation when the dynamic setup is being added to target form.
- Version is not being reinstated if we import a template that has been previously archived.
  - o Fix: We are now reactivating the workflow version.

# 4. Common features

To-Increase is offering various add-on solutions. Some features and technical solutions are common or could be common for all our solutions on the Dynamics 365 Finance and Operations platform. As of November 2022, we will start leveraging a new common library model.

The common library model will be a centralized location where the new common features will be added automatically, and customers don't have to make an additional effort to update the build pipelines after the first enablement of this model.

ISV licensing is technically supported with a code signing certificate. The certificate we must use expires every three years, next up for renewal in 2023. Soon, our solutions will refer to this common model for the code signing certificate, instead of maintaining it separately in all our solutions.

Next to technical content, the common library comes with features which are beneficial to our customers. E.g. a Solutions Management dashboard gives a clear view of currently installed versions, status of license, option to renew licenses without any downtime, easy access to release notes and documentation, and the ability to leave feedback through the in-app feedback system.

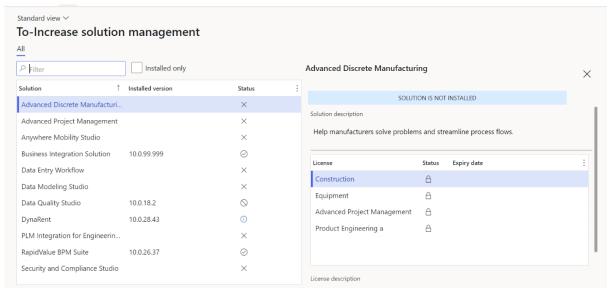

On all To-Increase forms, there is on the left-top of the forms a smiley icon in the menu where you can provide us feedback, suggestions, and ideas so we can learn how improve our solutions.

|                                                                                                    | ?  |
|----------------------------------------------------------------------------------------------------|----|
| To-Increase would love your feedback!                                                                    |    |
| Please rate your experience in using the All solutions screen.                                           |    |
| 5 - Excellent                                                                                            |    |
| <u>4</u>                                                                                                 |    |
| 3                                                                                                    |    |
| O 2                                                                                                    |    |
| 1 - Poor                                                                                                 |    |
| Please tell us why you chose the rating. Additional insights would help us improve our products further. |    |
|                                                                                                    |    |
|                                                                                                    |    |
|                                                                                                    |    |
|                                                                                                    |    |
| Thank you for providing us feedback!                                                                     |    |
|                                                                                                    |    |
|                                                                                                    |    |
| Your privacy is important to us. To protect your privacy, pleas don't include any personal information.  | e  |
| Submit Cance                                                                                             | el |

# 5. Known Issues and limitations.

In this section the known issues and limitations that are currently in DEW will be highlighted. These issues or limitations can also be due to standard Dynamics 365 limitations. Known issues and limitations:

- User can setup alerts as notifications. A data entity to continue with data outside of Dynamics 365 is not available yet.
- Diagram operations can sometime lead strange arrangement when complex scenarios are performed. If you ever get into a situation where the diagram is not looking correct, we suggest you remove the dependencies and then use Cut & Paste function to move the steps in the order that you prefer.
- Grid control has been released in Preview mode, which comes with some limitations:
  - o We currently support 10 tables that can serve as grid data sources.
  - o We can have fields from a single workflow document record in a grid.
  - o We can only have 1 grid per Tab page.

We have items on the roadmap that will improve the product. If you want to learn about upcoming features, you can contact To-Increase.

In general, the Data Entry workflow can work for any regular table and field, regardless if it is part of the standard, an ISV solution, customization or configured custom field. We have concentrated our testing on master data entry: Customers, (Released) Products, Vendor and Vendor bank accounts. We did test some other tables as well. If there is any specific behaviour which needs attention to get the recording or processing better for your scenarios, please contact us so we can improve the solution.

Together with the solution, we provide sample data entry workflow templates. The tutorials are provided 'as-is' and not supported as part of the main application. The examples are mainly intended for learning and demo purposes. Before using them in a production environment, you must verify if they will work as per your expectations.

Microsoft is continuously adding new features in the application directly and via Feature Management. Sometimes these are public preview and will be made generally available in future releases, in other cases, they are already general available, and you have the choice to activate them. Currently, we are not testing compatibility with all new features or combinations. Once a feature is enabled at the customer environment and in case of any issues or questions related to new standard features and our solutions, kindly contact us via To-Increase support.